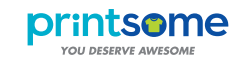

# *SCREEN PRINTING* HOW TO PREPARE AN ARTWORK FOR

#### MOST IMPORTANT THINGS

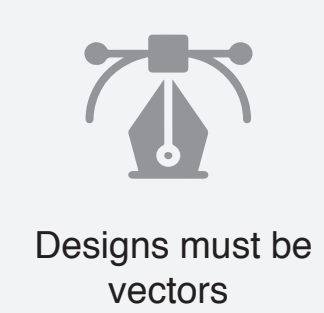

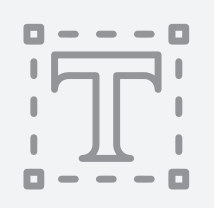

Text must be outlined

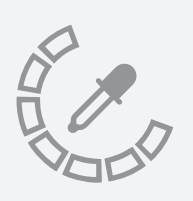

PANTONE codes have to be provided

DON'T FORGET

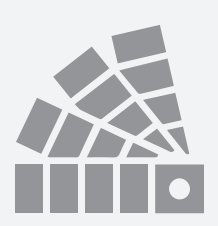

No more than 10 Colours

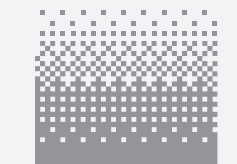

No gradients, shadows or images

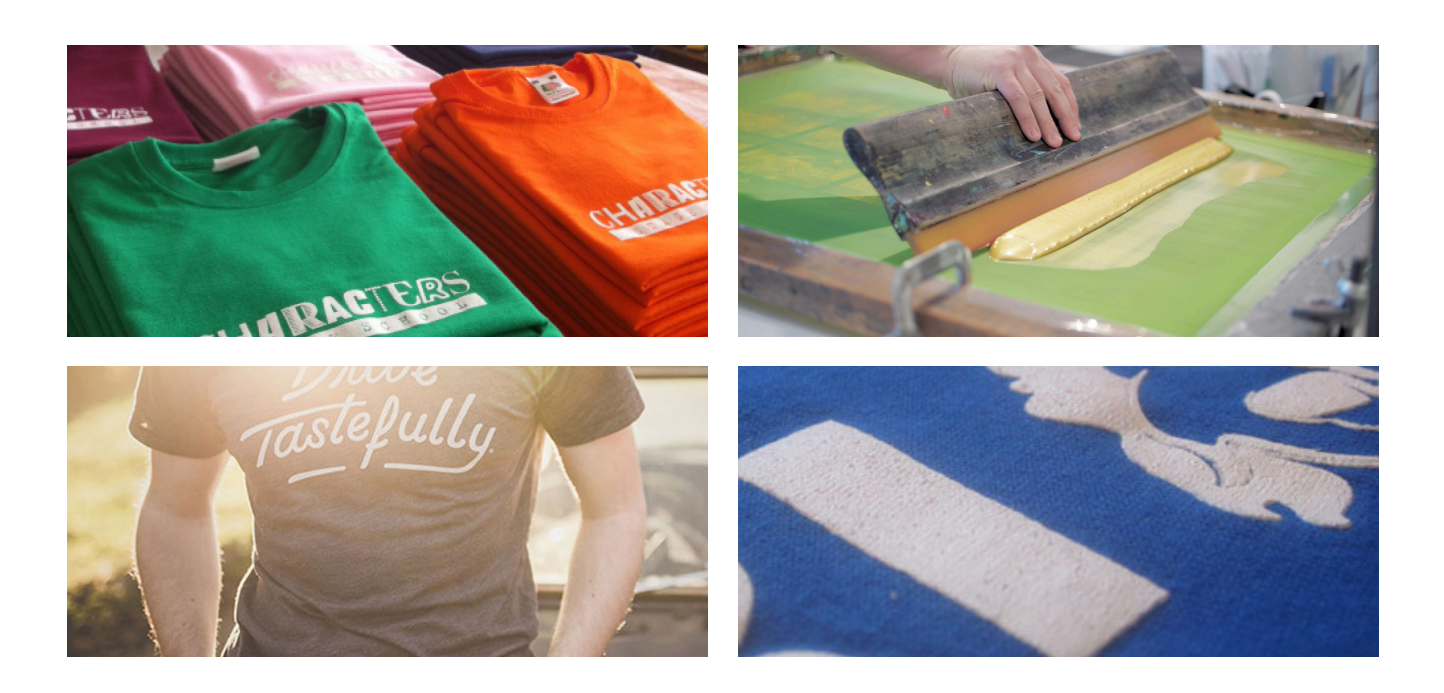

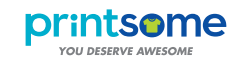

## *SCREEN PRINTING* HOW TO PREPARE AN ARTWORK FOR

STEPS TO FOLLOW *EXAMPLES*

### **1.** Check the artwork is a vector

*You'll know it because a vector is made of different shapes that you can select (it isn't a single image) At the example, the bird is the only part selected*

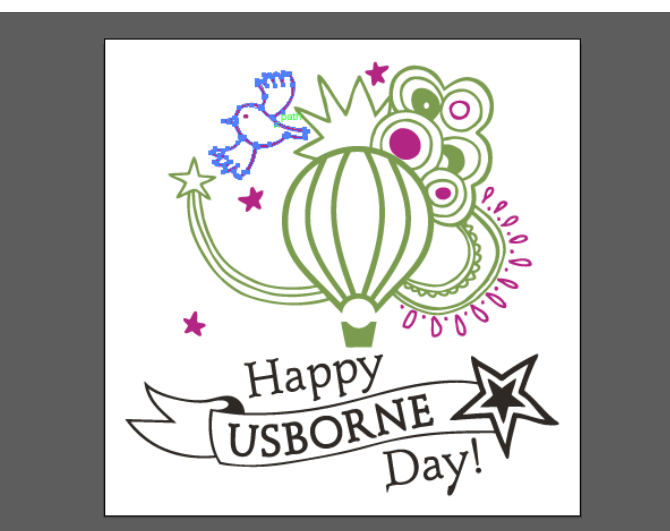

### **2.** Convert all text to outlines

*It means that the letters are converted to shapes. When a text is outlined, the text or font can not be changed accidentally*

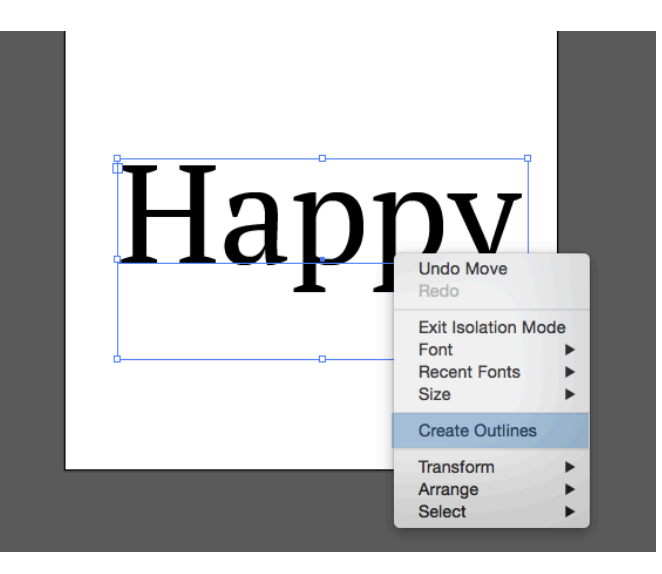

### **3.** Separe colours in different layers

*At the example, we can see there is a layer for every single colour.*

*You can also see there is just one being shown (the green one), where there are all the green parts of the design.*

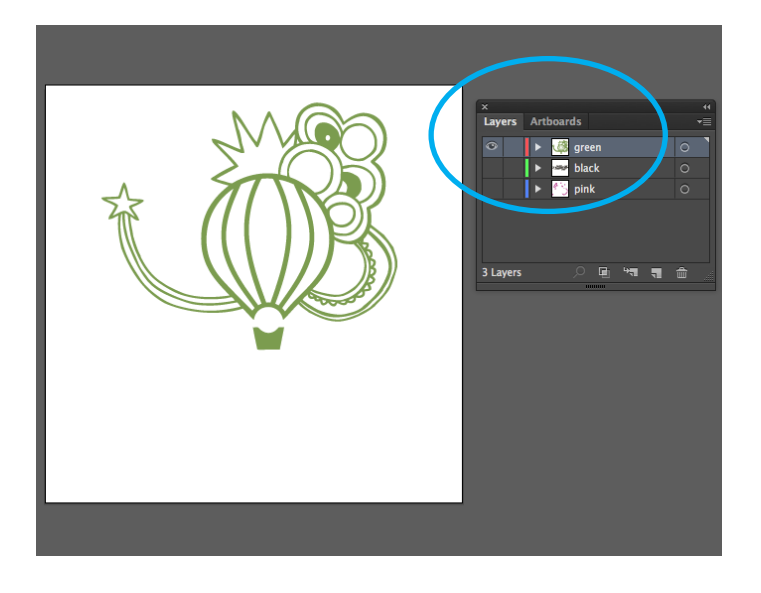

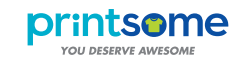

# *SCREEN PRINTING* HOW TO PREPARE AN ARTWORK FOR

#### STEPS TO FOLLOW

#### *EXAMPLES*

### **4.** Make the design the size it has to be printed

*The maximum size is 29.7 x 42 cm (A3) You can change the size at the Transform's tab*

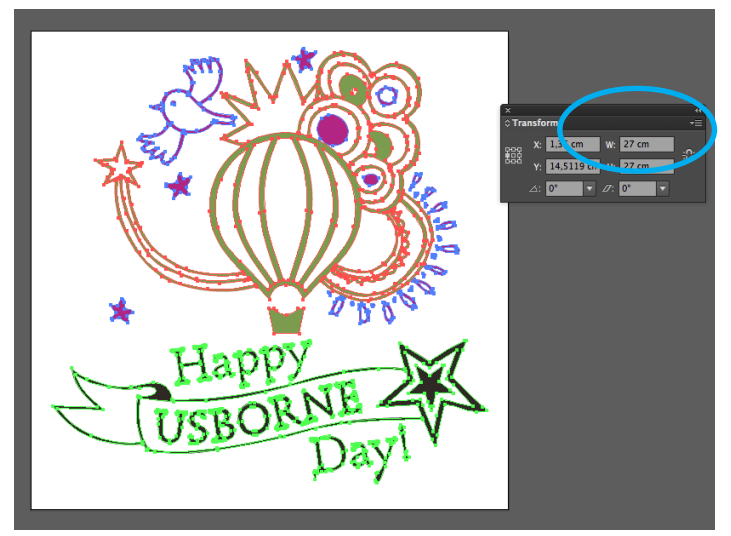

## **5.** Provide the Pantone Codes

*Select the colour from the PANTONE Color Book and provide us the code number. In the example, we have changed our green for the PANTONE 576C*

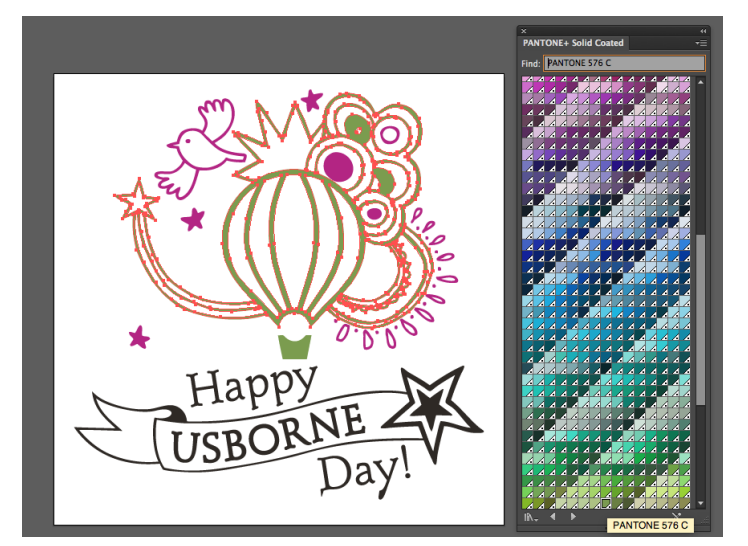

## **6.** Send us the artwork as a vector file

*It can be saved as an .ai file or an .eps file*

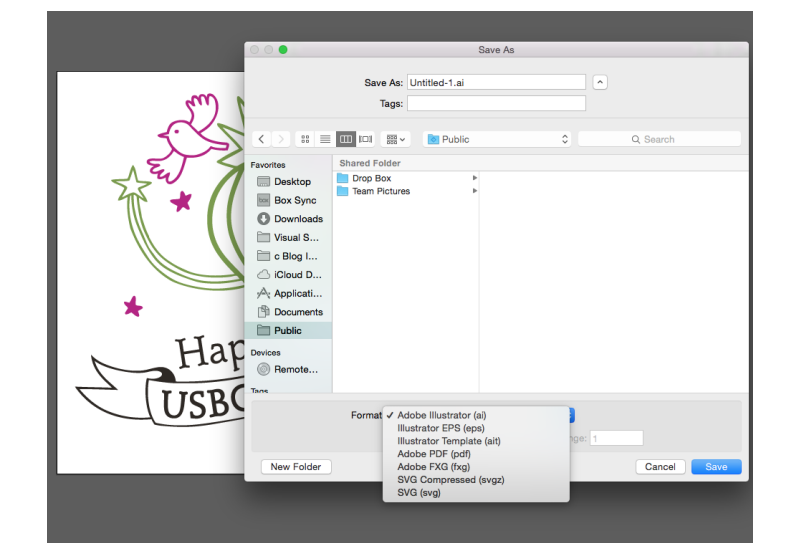